# 802.1Q trunking tussen Catalyst-switches die CatOS en Cisco IOS-systeemsoftware uitvoeren

# Inhoud

[Inleiding](#page-0-0) [Voorwaarden](#page-0-1) [Vereisten](#page-0-2) [Gebruikte componenten](#page-1-0) **[Conventies](#page-1-1)** [Achtergrondinformatie](#page-1-2) [Configureren](#page-1-3) [Netwerkdiagram](#page-2-0) **[Configuraties](#page-2-1)** [Verifiëren](#page-4-0) [Opdrachten tonen](#page-4-1) [Uitvoer van voorbeeldopdracht](#page-5-0) [Problemen oplossen](#page-7-0) [Gerelateerde informatie](#page-7-1)

# <span id="page-0-0"></span>**Inleiding**

Dit document biedt voorbeeldconfiguraties voor IEEE 802.1Q trunking tussen Catalyst-switches met Catalyst OS-systeemsoftware (CatOS) en modulaire Layer 3 (L3) switches met Cisco IOS® System-software. Switches met CatOS omvatten Catalyst 4500/4000, 5500/5000 en 6500 6000 Series-switches. Modulaire L3-switches met Cisco IOS-software omvatten de Catalyst 4500/4000 en Catalyst 6500/6000 Series switches. De voorbeeldconfiguraties gebruiken Catalyst 4000 (CatOS) en een Catalyst 6500 (Cisco IOS-software), maar een van de zojuist genoemde switches kan gebruikt zijn om dezelfde resultaten te bereiken.

Trunking is een manier om verkeer van verscheidene VLAN's over een punt-aan-punt verbinding tussen de twee apparaten te dragen. Twee manieren waarop Ethernet trunking kan worden geïmplementeerd zijn:

- Inter-Switch Link Protocol (ISL) (Cisco eigen protocol)
- 802.1Q (IEEE-standaard)

## <span id="page-0-1"></span>Voorwaarden

### <span id="page-0-2"></span>**Vereisten**

Voor systeemvereisten verwijzen de richtsnoeren en beperkingen met betrekking tot 802.1Q en

ISL op Catalyst-switches naar: [Systeemvereisten voor het uitvoeren van trunking.](//www.cisco.com/warp/customer/473/195.html)

#### <span id="page-1-0"></span>Gebruikte componenten

Om de voorbeelden in dit document te maken, werden deze schakelaars gebruikt:

- Catalyst 4000 switch met Supervisor Engine II (WS-X4013) met CatOS-softwareversie 8.1.3
- Catalyst 6509 met Supervisor Engine 2/380 functiekaart voor meerlaagse switch 2 (MSFC2) met Cisco IOS-softwarerelease 12.1(20)E2 op de Supervisor Engine en MSFC2

De informatie in dit document is gebaseerd op de apparaten in een specifieke laboratoriumomgeving. Alle apparaten die in dit document worden beschreven, hadden een opgeschoonde (standaard)configuratie. Als uw netwerk live is, moet u de potentiële impact van elke opdracht begrijpen.

### <span id="page-1-1"></span>**Conventies**

Raadpleeg voor meer informatie over documentconventies de [technische Tips](//www.cisco.com/en/US/tech/tk801/tk36/technologies_tech_note09186a0080121ac5.shtml) va[n](//www.cisco.com/en/US/tech/tk801/tk36/technologies_tech_note09186a0080121ac5.shtml) [Cisco.](//www.cisco.com/en/US/tech/tk801/tk36/technologies_tech_note09186a0080121ac5.shtml)

### <span id="page-1-2"></span>**Achtergrondinformatie**

Dit document bevat alleen de configuratiebestanden van de switches en de uitvoer van de bijbehorende opdrachten in de voorbeeldweergave. Voor meer informatie over het configureren van een 802.1Q stam tussen Catalyst switches, raadpleeg de [LAN Product Support Pages.](//www.cisco.com/web/psa/products/tsd_products_support_general_information.html?c=268438038&sc=278875285)

In trunking van 802.1Q, worden alle VLAN-pakketten op de verbinding van de boomstam, behalve het inheemse VLAN getagd. De lokale VLAN-pakketten worden niet gelabeld op de hoofdkoppeling. Daarom zou het native VLAN op beide switches hetzelfde moeten zijn die voor trunking zijn geconfigureerd. Op deze manier kan je afleiden tot welk VLAN een frame hoort wanneer je een frame zonder tag ontvangt. Standaard is VLAN 1 het native VLAN op alle switches.

- In CatOS kan het native VLAN worden gewijzigd door de set VLAN *vlan vlan-id mod/port* opdracht uit te geven, waar mod/poort de boompoort is.
- In Cisco IOS-software kan het native VLAN worden gewijzigd door de switchpoort-native VLAN VLAN-id interface-opdracht uit te geven die op de boompoort is geconfigureerd.

## <span id="page-1-3"></span>**Configureren**

Deze sectie bevat informatie over het configureren van de functies die in dit document worden beschreven.

De configuraties in dit document worden geïmplementeerd in een geïsoleerde labomgeving. Zorg ervoor dat u de mogelijke impact van een configuratie of opdracht op uw netwerk begrijpt voordat u het gebruikt. De configuraties op alle apparaten werden gewist met de duidelijke configuratie alle en schrijf wissen opdrachten om er zeker van te zijn dat ze een standaardconfiguratie hadden.

N.B.: Als u aanvullende informatie wilt vinden over de opdrachten in dit document, gebruikt u het [Opdrachtplanningprogramma](//tools.cisco.com/Support/CLILookup/cltSearchAction.do) (alleen [geregistreerd](//tools.cisco.com/RPF/register/register.do) klanten).

#### <span id="page-2-0"></span>Netwerkdiagram

Het netwerk in dit document is als volgt opgebouwd:

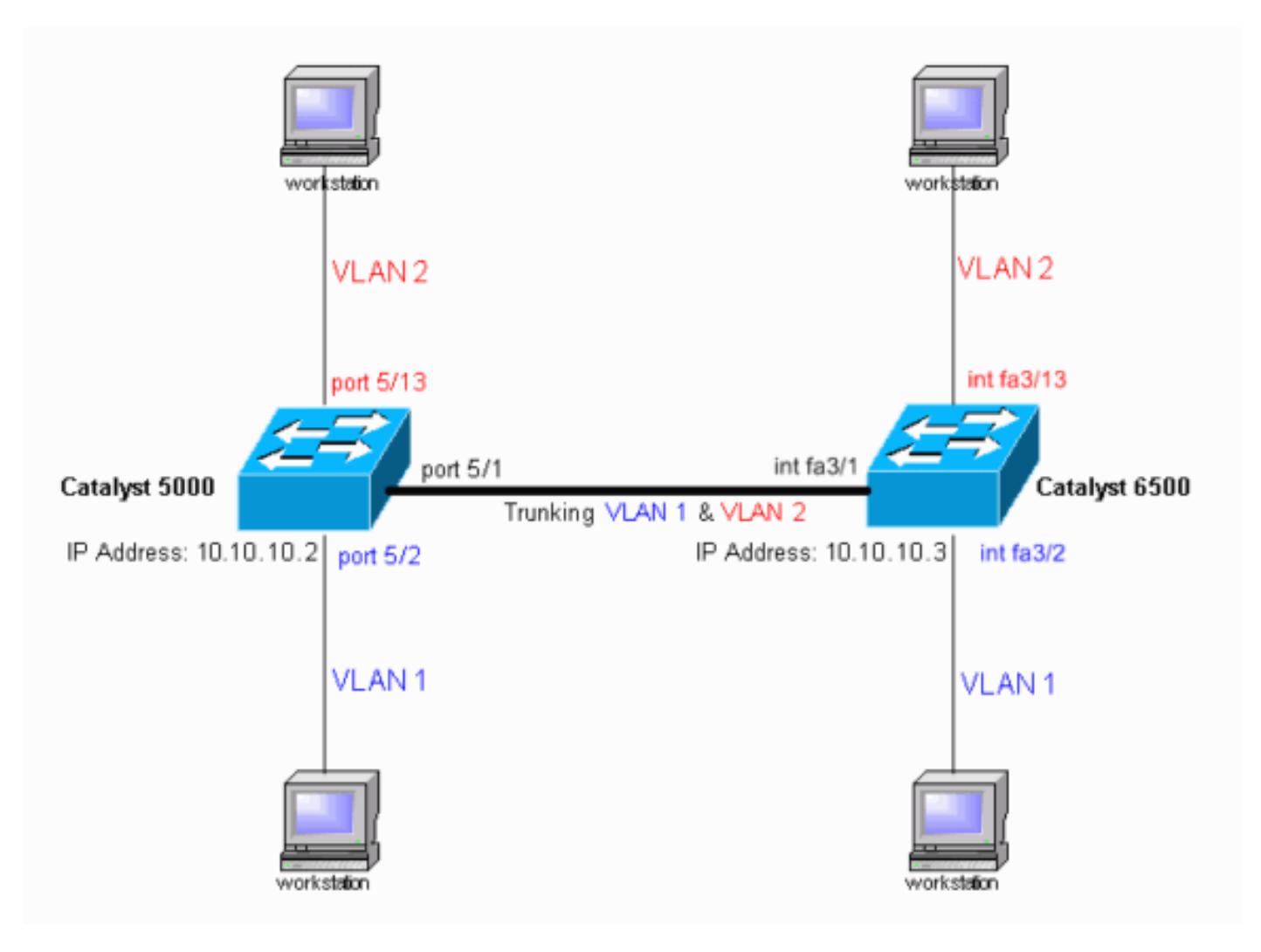

### <span id="page-2-1"></span>**Configuraties**

Dit document gebruikt deze configuraties:

- Catalyst 4000 switch
- Catalyst 6500 switch

Opmerking: Opmerkingen en toelichtingen worden in de blauwe cursief weergegeven.

```
Catalyst 4000 switch
#version 8.1(3)
!
!
#system web interface version(s)
!
#system
set system name cat4000
!
#frame distribution method
set port channel all distribution mac both
!
#vtp
```

```
set vtp domain cisco
!--- In this example, the VLAN Trunk Protocol (VTP)
domain name is the same !--- on both sides. This is
required for the autonegotiation of the trunk !--- by
the Dynamic Trunking Protocol (DTP). set vtp mode client
vlan
!--- In this example, the VTP mode is set to client. !--
- Set the VTP mode according to your network
requirements. !--- For more details, refer to !---
Understanding and Configuring VLAN Trunk Protocol (VTP).
! #ip set interface sc0 1 10.10.10.2/255.255.255.0
10.10.10.255
!--- This is the IP address used for management. !---
Output suppressed. ! #module 1 : 2-port 1000BaseX
Supervisor ! #module 2 empty ! #module 3 empty ! #module
4 empty ! #module 5 : 48-port Inline Power Module set
vlan 2 5/13-24
!--- Ports 5/13-24 have been assigned to VLAN 2. set
trunk 5/1 desirable dot1q 1-1005,1025-4094
!--- The trunking mode is set to desirable mode, which
means !--- the port automatically tries to form a trunk
with a !--- neighboring port set to desirable, auto, or
on mode. !--- For recommended trunk mode settings, refer
to !--- the Dynamic Trunking Protocol section of !---
Best Practices for Catalyst 4500/4000, 5500/5000, and
6500/6000 Series Switches Running CatOS Configuration
and Management. !--- Output suppressed. set spantree
portfast 5/2-24 enable
set port channel 5/2-24 mode off
!--- The macro command set port host 5/2-24 was used to
do three things: !--- disable trunking, disable port
channeling, and enable spantree portfast. !--- For
details on using the set port host command, refer to !--
- Using Portfast and Other Commands to Fix Workstation
Startup Connectivity Delays. ! #module 6 empty end
Catalyst 6500 switch
Current configuration : 4408 bytes
!
version 12.1
service timestamps debug uptime
service timestamps log uptime
no service password-encryption
!
hostname cat6500
!
boot system flash sup-bootflash:c6sup22-jsv-mz.121-20.E2
enable password mysecret
!--- This is the privileged mode password used in the
example. ! ip subnet-zero ! ! ! mls flow ip destination
mls flow ipx destination ! redundancy mode rpr-plus
main-cpu auto-sync running-config auto-sync standard ! !
! interface GigabitEthernet2/1 no ip address shutdown !
interface GigabitEthernet2/2 no ip address shutdown !
interface fastethernet3/1
switchport
!--- The switchport command must be entered once, !---
without any keywords, to configure the interface as a
Layer 2 port. !--- The interface is now automatically
configured with the default command !--- switchport mode
dynamic desirable. !--- This means the interface is
ready to autonegotiate trunking !--- encapsulation and
```
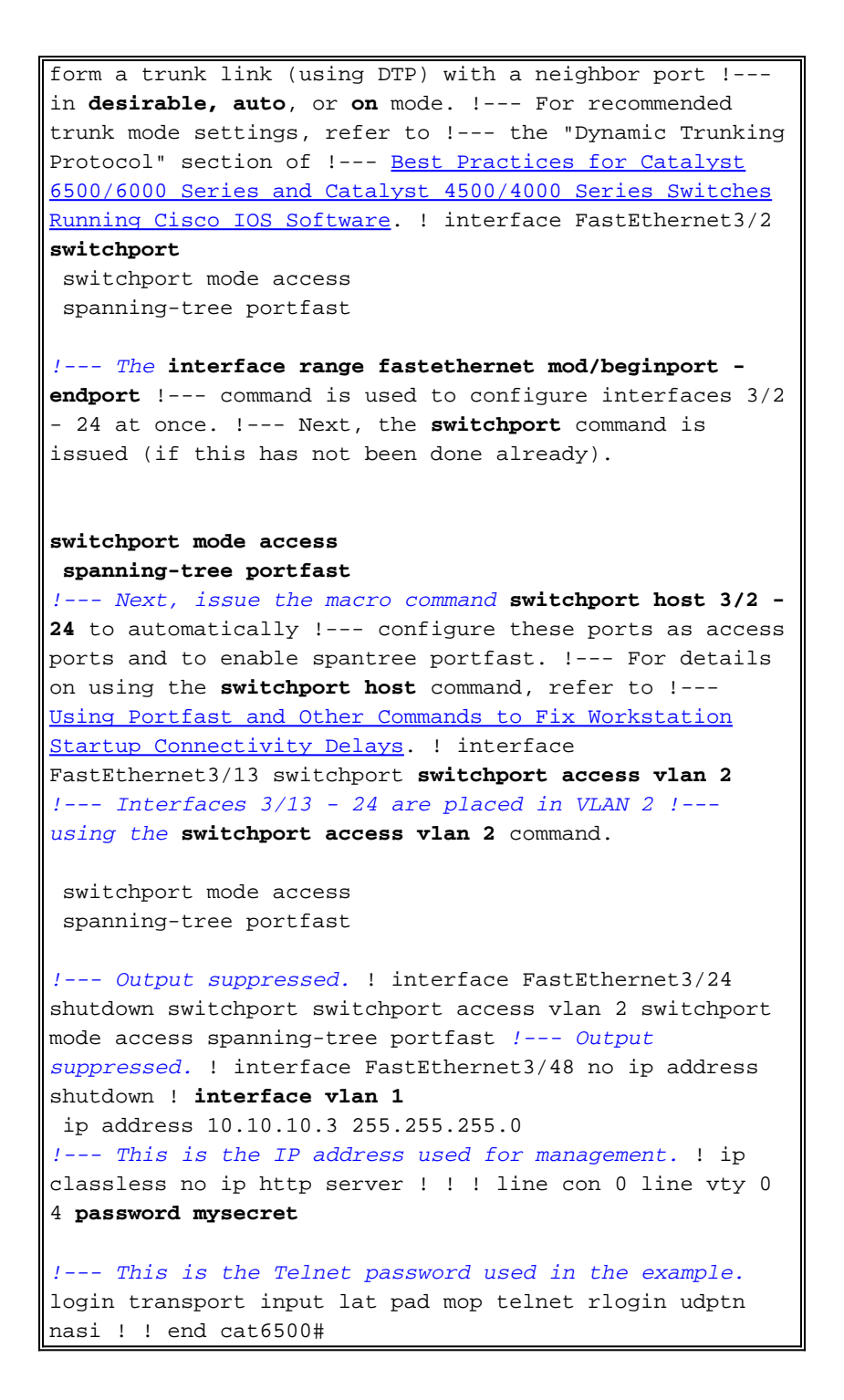

## <span id="page-4-0"></span>Verifiëren

Deze sectie verschaft informatie die u kunt gebruiken om te bevestigen dat uw configuratie correct werkt.

### <span id="page-4-1"></span>Opdrachten tonen

Bepaalde show opdrachten worden ondersteund door het gereedschap [Uitvoertolk](https://www.cisco.com/cgi-bin/Support/OutputInterpreter/home.pl) ([alleen](//tools.cisco.com/RPF/register/register.do) [geregistreerde](//tools.cisco.com/RPF/register/register.do) klanten), waarmee u een analyse van show-opdrachtoutput kunt bekijken.

Op Catalyst switches die CatOS uitvoeren, gebruikt u deze opdrachten:

• Module voor poortfuncties/poort tonen

- poortmodule/poort tonen
- Trunk module/poort
- vtp-domein tonen

Op Catalyst 6000 switches die Cisco IOS-software gebruiken, gebruikt u de volgende opdrachten:

- toon interfaces interface-type module/poort stam
- $\cdot$  tonen vlan

#### <span id="page-5-0"></span>Uitvoer van voorbeeldopdracht

#### Catalyst 4000 switch

De show port mogelijkheden *module/port* opdracht wordt gebruikt om te controleren of de poort trunking kan uitvoeren.

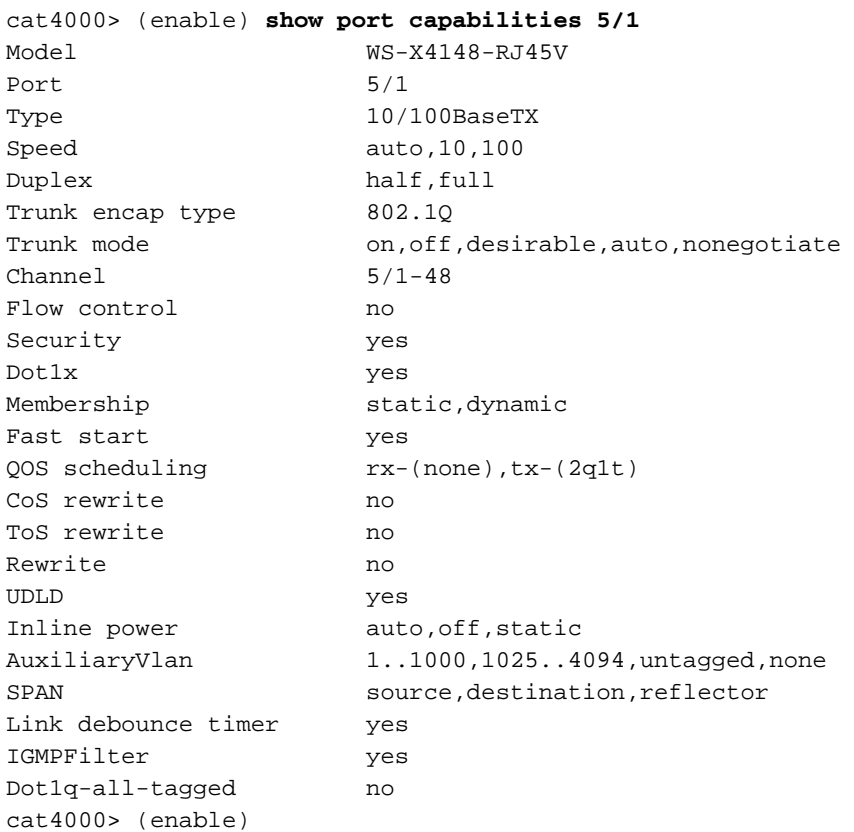

De show port module/port opdracht toont de status van een bepaalde poort en of het trunking is.

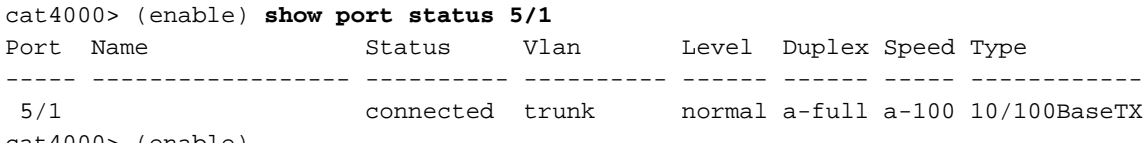

cat4000> (enable)

De opdracht van de toonstam wordt gebruikt om de trunking status en configuratie te verifiëren.

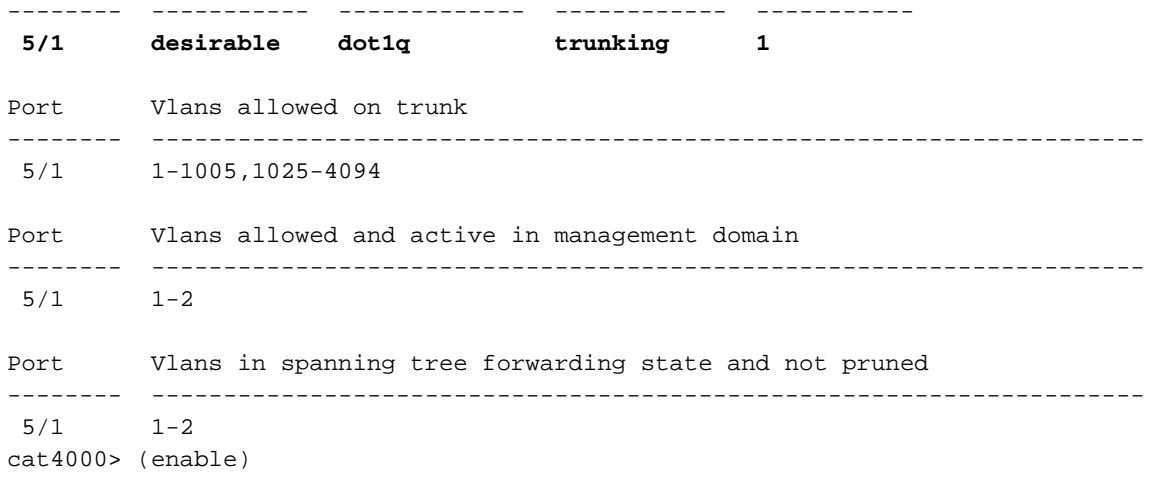

De opdracht Show vtp domein wordt gebruikt om de VTP informatie te controleren.

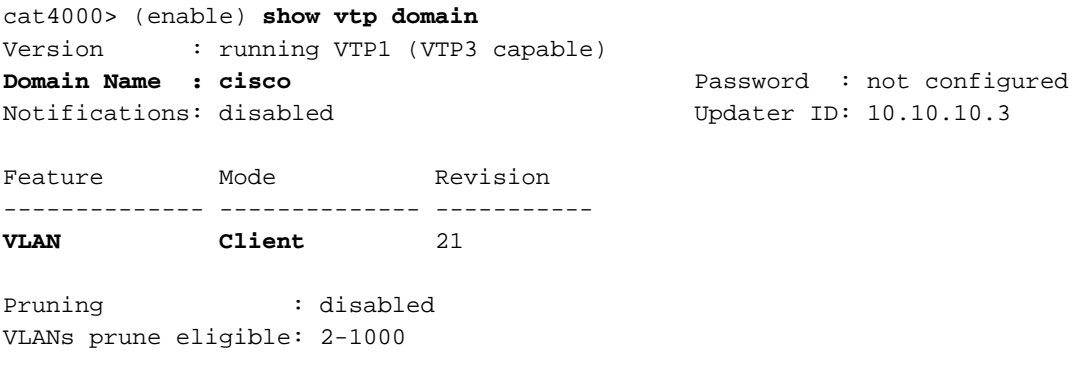

#### Catalyst 6500 switch

De show interfaces interface-type module/port boomstam opdracht vertelt of de poort trunking is.

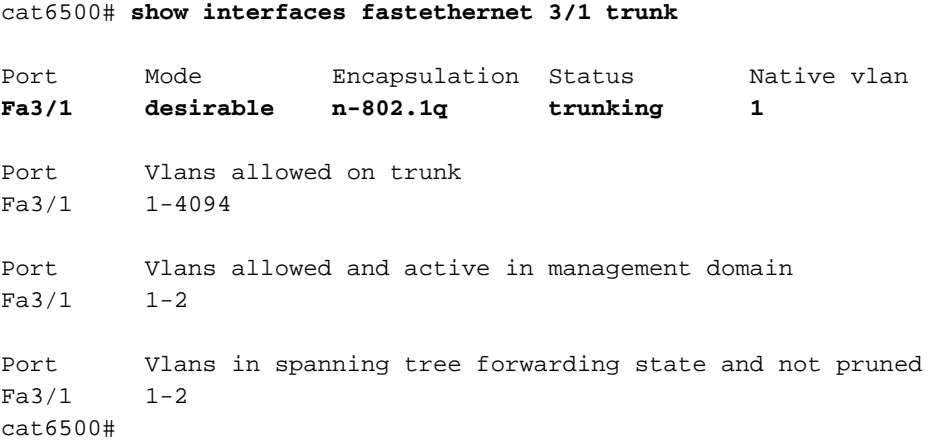

De opdracht Show VLAN geeft informatie over VLANs en de havens die aan een bepaald VLAN behoren.

cat6500# **show vlan**

VLAN Name Status Ports ---- -------------------------------- --------- ------------------------------- 1 default active **Fa3/2, Fa3/3, Fa3/4, Fa3/5 Fa3/6, Fa3/7, Fa3/8, Fa3/9 Fa3/10, Fa3/11, Fa3/12** 2 VLAN0002 active **Fa3/13, Fa3/14, Fa3/15, Fa3/16**

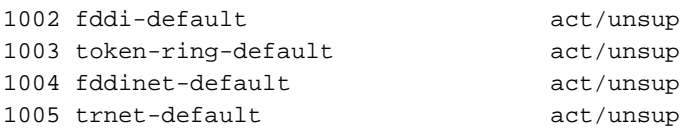

*!--- Output suppressed.* cat6500#

Opmerking: Alleen die poorten die zijn geconfigureerd als Layer 2 niet-stam poorten worden weergegeven.

### <span id="page-7-0"></span>Problemen oplossen

Er is momenteel geen specifieke troubleshooting-informatie beschikbaar voor deze configuratie.

## <span id="page-7-1"></span>Gerelateerde informatie

- [Productondersteuningspagina's voor LAN](//www.cisco.com/web/psa/products/tsd_products_support_general_information.html?c=268438038&sc=278875285 &referring_site=bodynav)
- [Ondersteuningspagina voor LAN-switching](//www.cisco.com/web/psa/technologies/tsd_technology_support_technology_information.html?c=268435696&referring_site=bodynav)
- [Technische ondersteuning Cisco-systemen](//www.cisco.com/cisco/web/support/index.html?referring_site=bodynav)